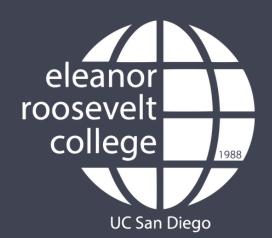

### 2-PASS ENROLLMENT PROCESS

The two-pass enrollment process ensures that all students have the opportunity to enroll in required pre-major, major, and GE courses. You will be able to find your enrollment times on TritonLink by logging in to WebReg.

(Click on the links below for more info)

#### **FIRST PASS**

- Students can only enroll in 11.5 units within 48 hours after their appointment time
- Wait-listing a course is **not** available during your first pass
- Students who do not enroll during their first pass appointment must wait until their second pass appointment to enroll

#### **SECOND PASS**

• Students may enroll in up to 19.5 units during their second appointment. This includes wait-listing for courses.

# FIRST DAY OF CLASSES

- Students are able to enroll in up to 22.0 units
- Starting the first day of classes, if you
  wish to enroll in more than 22.0 units in
  a quarter, you will need to use EASy
  (<a href="http://tritonlink.ucsd.edu">http://tritonlink.ucsd.edu</a> > Enrollment
  Authorization System under "Classes
  and enrollment tools") and submit a
  request

#### **MAKE NOTE OF...**

- The number of lectures that a course is offering this quarter - more lectures means more opportunities to enroll for it during your second pass
- The number of students that can enroll in the class - small classes may fill up quickly while large classes have some flexibility
- Who is teaching the class classes with popular professors may fill up quickly (Check CAPE!)

# DETERMINING PRIORITY

- It is advised that you first pass a course that is a necessary prerequisite or part of a sequence for a class you need to take later
- See how often a course is offered check if you need to take this course to stay on track
- If you want to take a class, but don't necessarily need it, you may be able to save it for later

### ALWAYS HAVE BACK-UP OPTIONS!

- Consider ERC GE's courses that fulfill the Fine Arts, Language, Regional Specialization, and/or DEI requirement for example
- Consider your Major electives
- Be aware that you may have to change your schedule multiple times, so be flexible!

#### **HELPFUL RESOURCES**

- Virtual Advising Center: <a href="http://vac.ucsd.edu">http://vac.ucsd.edu</a>
- General Catalog: <a href="http://catalog.ucsd.edu">http://catalog.ucsd.edu</a>
- Degree Audit: <a href="https://students.ucsd.edu/my-tritonlink/tools/index.html">https://students.ucsd.edu/my-tritonlink/tools/index.html</a> Degree Audit under "Advising tools"
- Four Year Plans: <a href="http://plans.ucsd.edu/roosevelt">http://plans.ucsd.edu/roosevelt</a>
- General Education Requirements: <a href="http://roosevelt.ucsd.edu/academics/gen-ed/index.html">http://roosevelt.ucsd.edu/academics/gen-ed/index.html</a>
- WebReg: https://students.ucsd.edu/my-tritonlink/tools/index.html > WebReg under "Classes & enrollment tools"
- Schedule of Classes: <a href="https://students.ucsd.edu/my-tritonlink/tools/index.html">https://students.ucsd.edu/my-tritonlink/tools/index.html</a> > Schedule of Classes under "Classes and enrollment tools"
- Major Department Websites: <a href="http://ucsd.edu/academics-detail.html">http://ucsd.edu/academics-detail.html</a>
- Quarter by Quarter Planning Sheet: <a href="http://roosevelt.ucsd.edu/\_files/academics/resources/Quarter-By-Quarter-Plan-Sheet.pdf">http://roosevelt.ucsd.edu/\_files/academics/resources/Quarter-By-Quarter-Plan-Sheet.pdf</a>